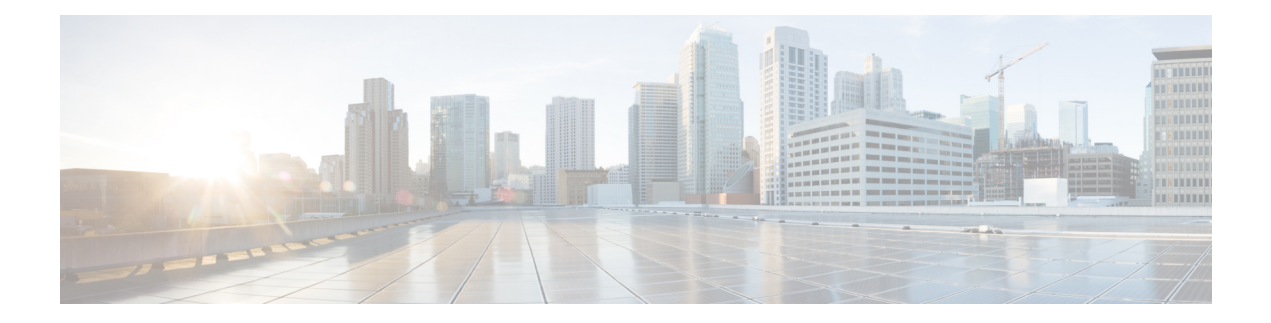

# **IPv6: RIPng VRF-Aware Support**

The IPv6: RIPng VRF-Aware Support feature uses separate routing tables for every provider edge-customer edge (PE-CE) scenario, thus allowing improved route protection, modularity, and a potential reduction in the size of the routing table.

- Finding Feature [Information,](#page-0-0) on page 1
- Information About IPv6: RIPng [VRF-Aware](#page-0-1) Support, on page 1
- How to Configure IPv6: RIPng [VRF-Aware](#page-1-0) Support, on page 2
- [Configuration](#page-3-0) Examples for IPv6: RIPng VRF-Aware Support, on page 4
- Additional References for IPv6: RIPng [VRF-Aware](#page-4-0) Support, on page 5
- Feature Information for IPv6: RIPng [VRF-Aware](#page-5-0) Support, on page 6

## <span id="page-0-0"></span>**Finding Feature Information**

Your software release may not support all the features documented in this module. For the latest caveats and feature information, see Bug [Search](https://tools.cisco.com/bugsearch/search) Tool and the release notes for your platform and software release. To find information about the features documented in this module, and to see a list of the releases in which each feature is supported, see the feature information table.

Use Cisco Feature Navigator to find information about platform support and Cisco software image support. To access Cisco Feature Navigator, go to <https://cfnng.cisco.com/>. An account on Cisco.com is not required.

## <span id="page-0-1"></span>**Information About IPv6: RIPng VRF-Aware Support**

### **IPv6 Routing: RIP for IPv6**

IPv6 Routing Information Protocol (RIP) functions the same and offers the same benefits as IPv4 RIP. RIP enhancements for IPv6, detailed in RFC 2080, include support for IPv6 addresses and prefixes and the use of the all-RIP-devices multicast group address, FF02::9, as the destination address for RIP update messages.

### **IPv6: RIPng VRF-Aware Support**

When not in Virtual Routing and Forwarding (VRF) mode, every IPv6 Routing Information Protocol (RIP)—also know as RIP Next Generation (RIPng)—process and the configuration associated with it, keeps all the routesin the same routing table. In other routing protocols, it is often required to keep the protocol-related routes stored in separate routing tables.

The IPv6: RIPng VRF-Aware Support feature enables isolation, modularity, and potential performance improvement by reducing the number of routes stored in a single routing table. It also allows a network administrator to create different RIP routing tables and share the same protocol configuration stored in a single RIP protocol configuration block.

## <span id="page-1-0"></span>**How to Configure IPv6: RIPng VRF-Aware Support**

### **Configuring IPv6: RIPng VRF-Aware Support**

#### **SUMMARY STEPS**

- **1. enable**
- **2. configure terminal**
- **3. ipv6 unicast-routing**
- **4. vrf definition** *vrf-name*
- **5. address-family ipv6**
- **6. exit**
- **7. exit**
- **8. ipv6 rip vrf-mode enable**
- **9. ipv6 router rip** *rip-process-name*
- **10. exit**
- **11. interface** *type number*
- **12. vrf forwarding** *vrf-name*
- **13. ipv6 enable**
- **14. ipv6 rip** *rip-process-name* **enable**
- **15. end**
- **16. debug ipv6 rip vrf** *vrf-name*
- **17. show ipv6 rip vrf** *vrf-name* **next-hops**
- **18. show ipv6 rip vrf** *vrf-name* **database**

#### **DETAILED STEPS**

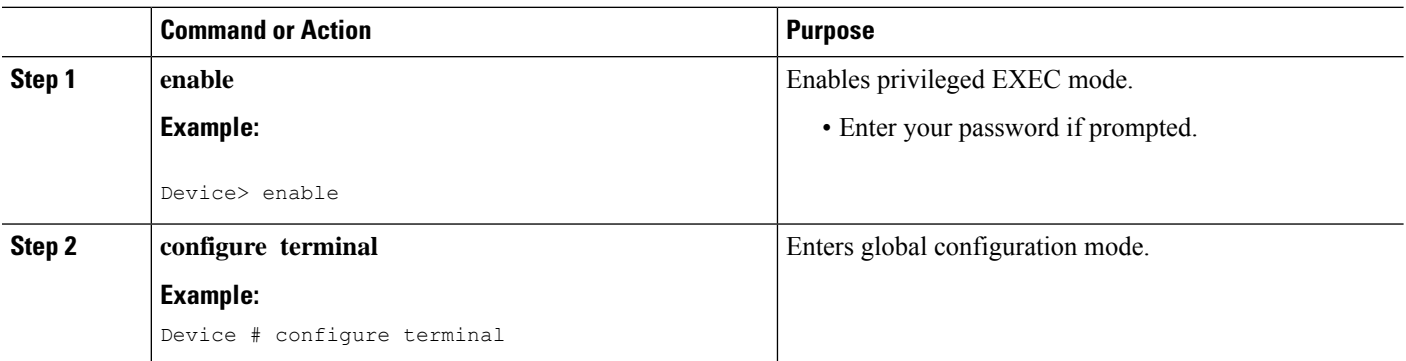

 $\mathbf l$ 

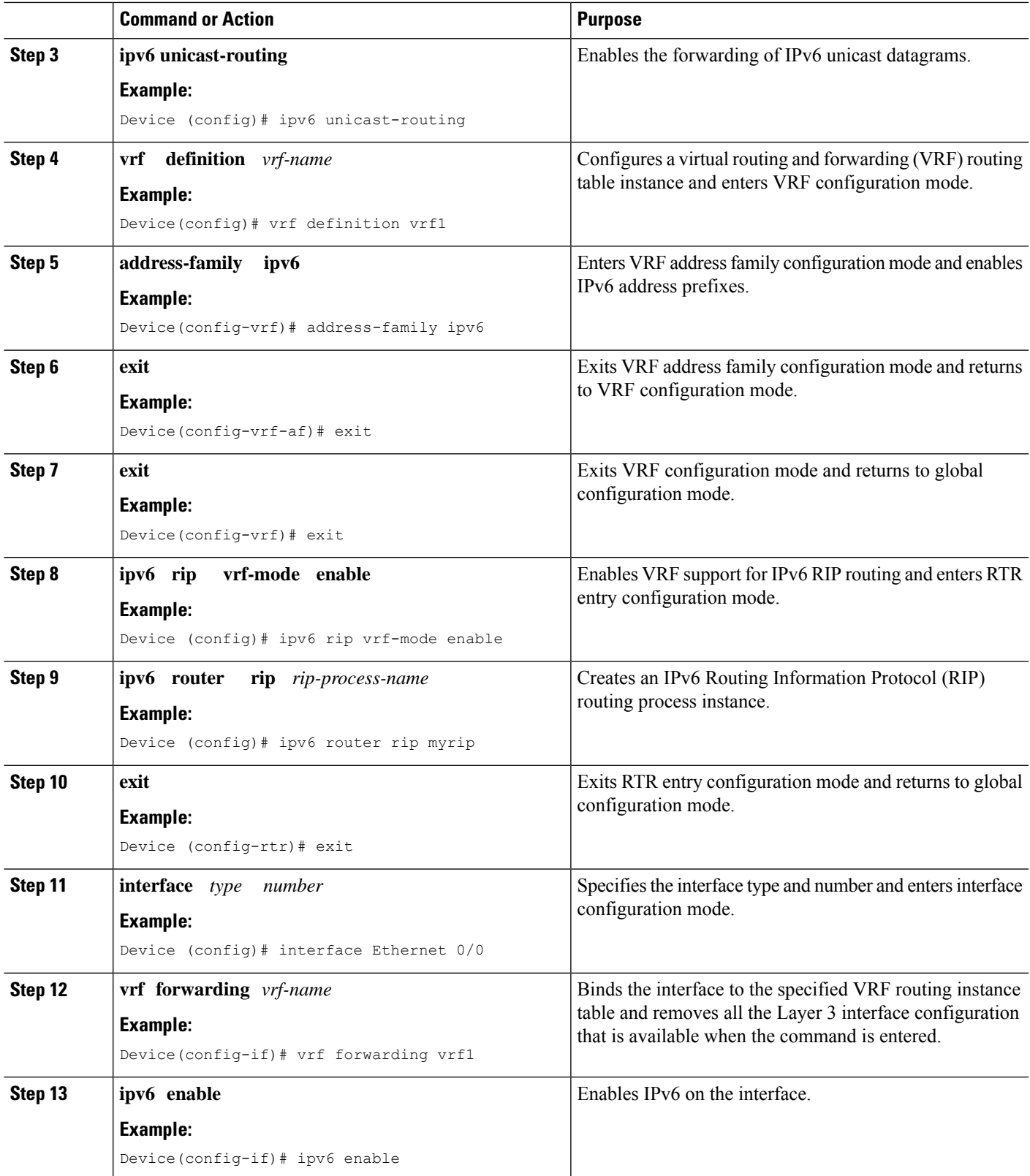

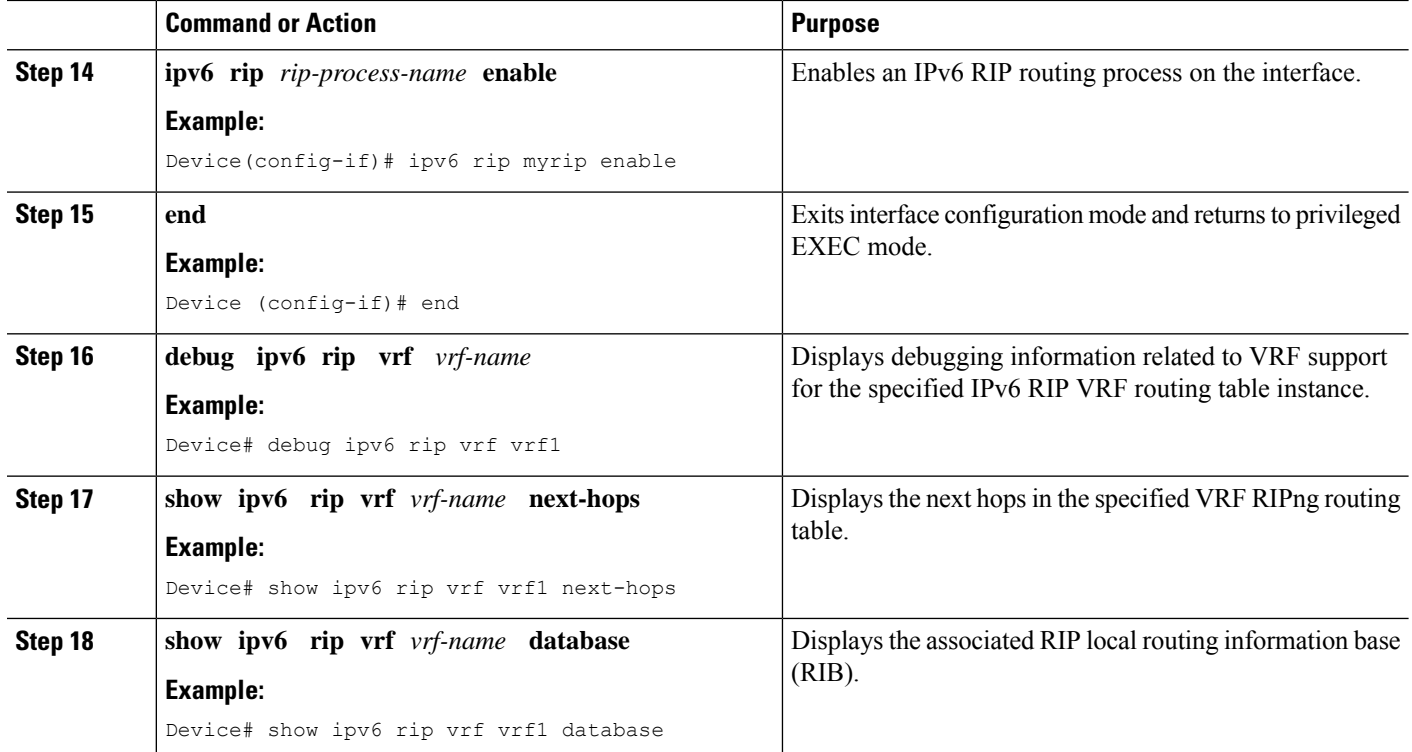

## <span id="page-3-0"></span>**Configuration Examples for IPv6: RIPng VRF-Aware Support**

### **Example: Configuring IPv6: RIPng VRF-Aware Support**

```
Device> enable
Device# configure terminal
Device(config)# ipv6 unicast-routing
Device(config)# vrf definition vrf1
Device(config-vrf)# address-family ipv6
Device(config-vrf-af)# exit
Device(config-vrf)# exit
Device(config)# ipv6 rip vrf-mode enable
Device(config)# ipv6 router rip myrip
Device(config-rtr)# exit
Device(config)# interface Ethernet 0/0
Device(config-if)# vrf forwarding vrf1
Device(config-if)# ipv6 enable
Device(config-if)# ipv6 rip myrip enable
Device(config-if)# end
```
### **Example: Verifying IPv6: RIPng VRF-Aware Support**

Device> **debug ipv6 rip vrf vrf1**

```
RIP Routing Protocol debugging is on for vrf vrf1
Sending:
*Mar 15 11:23:08.508: RIPng: Sending multicast update on Ethernet0/0 for vrf for vrf vrf1
*Mar 15 11:23:08.508: src=2001:DB8:0:1:FFFF:1234::5
*Mar 15 11:23:08.508: dst=2001:DB8:0:1::1 (Ethernet0/0)
*Mar 15 11:23:08.508: sport=521, dport=521, length=52
*Mar 15 11:23:08.508: command=2, version=1, mbz=0, #rte=2
*Mar 15 11:23:08.508: tag=0, metric=1, prefix=6000::/64
*Mar 15 11:23:08.508: tag=0, metric=1, prefix=2000::/64
*Mar 15 11:23:08.508: RIPng: Packet waiting
*Mar 15 11:23:08.508: RIPng: Process vrf received own response on Loopback1
Receiving
*Mar 15 11:23:20.316: RIPng: Packet waiting
*Mar 15 11:23:20.316: RIPng: response received from FE80::A8BB:CCFF:FE00:7C00 on Ethernet0/0
for vrf
*Mar 15 11:23:20.316: src=2001:DB8:0:1:FFFF:1234::4 (Ethernet0/0)
*Mar 15 11:23:20.316: dst=2001:DB8::1
*Mar 15 11:23:20.316: sport=521, dport=521, length=32
*Mar 15 11:23:20.316: command=2, version=1, mbz=0, #rte=1
*Mar 15 11:23:20.316: tag=0, metric=1, prefix=AAAA::/64
Device> show ipv6 rip vrf vrf1 database
RIP VRF "vrf1", local RIB
```
FE80::A8BB:CCFF:FE00:7C00/Ethernet0/0 [1 paths]

Device> **show ipv6 rip vrf vrf1 next-hops**

RIP VRF "vrf1", Next Hops AAAA::/64, metric 2, installed Ethernet0/0/FE80::A8BB:CCFF:FE00:7C00, expires in 177 secs

### <span id="page-4-0"></span>**Additional References for IPv6: RIPng VRF-Aware Support**

#### **Related Documents**

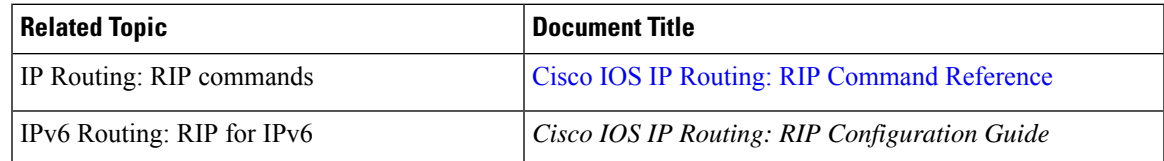

#### **Standards and RFCs**

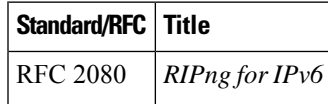

#### **Technical Assistance**

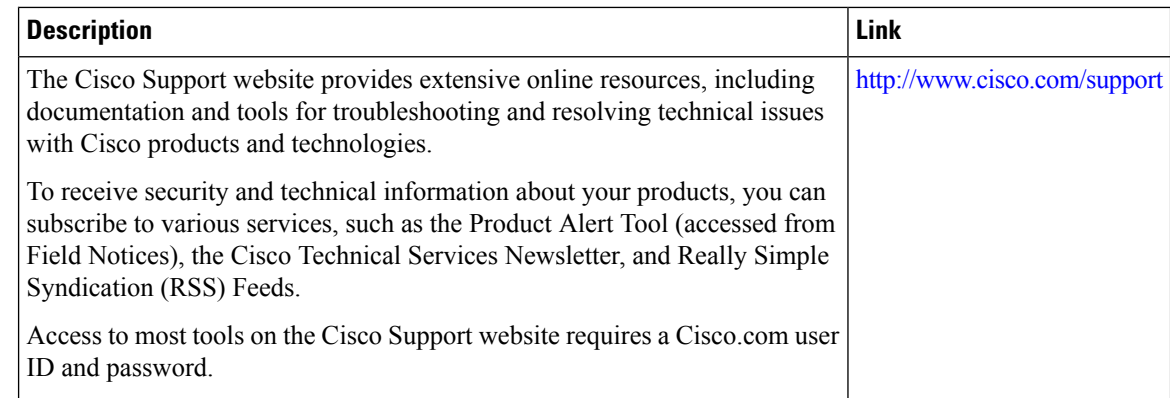

## <span id="page-5-0"></span>**Feature Information for IPv6: RIPng VRF-Aware Support**

The following table provides release information about the feature or features described in this module. This table lists only the software release that introduced support for a given feature in a given software release train. Unless noted otherwise, subsequent releases of that software release train also support that feature.

Use Cisco Feature Navigator to find information about platform support and Cisco software image support. To access Cisco Feature Navigator, go to [www.cisco.com/go/cfn.](http://www.cisco.com/go/cfn) An account on Cisco.com is not required.

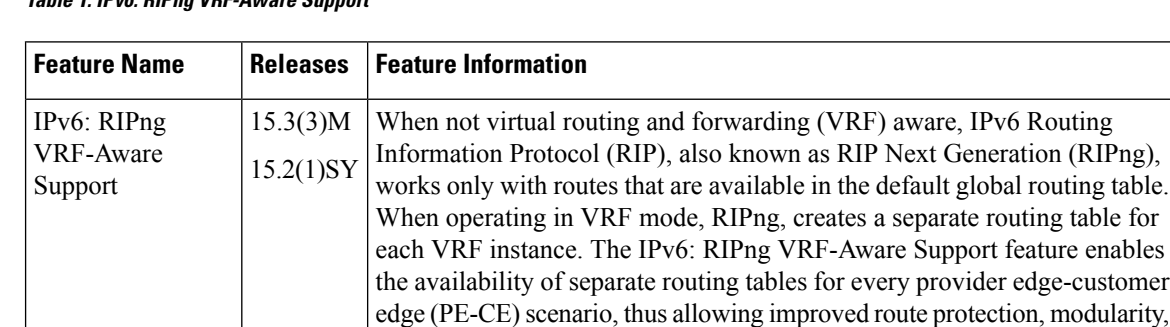

#### **Table 1: IPv6: RIPng VRF-Aware Support**

The following commands were introduced or modified: **clear ipv6 rip**,**debug ipv6 rip** , **ipv6 rip vrf-mode enable**, and **show ipv6 rip**.

and a potential reduction in the size of the routing table.